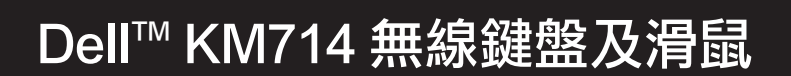

使用者手冊

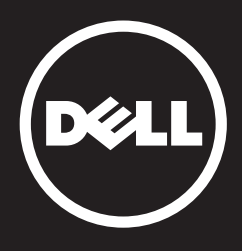

#### 本說明文件資訊如有更改,恕不另行通知。 2013年 戴爾公司(Dell Inc.)版權所有,翻印必究。

未經戴爾公司 (Dell Inc.) 書面許可,嚴禁以任何形式複製這些材料。本文件中使用的商 標:Microsoft 和 Windows 是微軟公司在美國和/或其他國家的註冊商標; Dell和Dell標誌是 戴爾公司 (Dell Inc.) 的商標。

本說明文件中可能使用其他商標和商品名稱來指明擁有相應商標和商品名稱的公司或其產 品。戴爾公司(Dell Inc.) 對不屬於自己的商標和商品名稱不擁有任何專有權益。

2013年03月 A00修訂版

#### 使用限制與免責聲明

本文件中包含的資訊(包括所有指示、注意事項及法律認證)均由供應商提供,未經 Dell 獨立認證或測試。對於因遵循或未遵循這些指示而造成的損壞,Dell 概不負責。

有關本文件中提及的零件之內容、功能、速度或限制條件的所有聲明或要求,均由供應商 (而非 Dell)發佈。對於所有此類聲明,Dell 特此否認知道其精確性、完整性或是否經過認 證。有關此類聲明或要求的所有問題或意見,均應直接與供應商聯絡。

#### 出口管制規定

客戶確認這些「產品」(包括技術與軟體),受到美國("U.S.")海關和出口控制法律和法 規的約束,也可能受生產和/或接收「產品」的國家的海關和出口法律和法規的約束。客戶 同意遵守上述法律及法規。此外,依照美國法律的規定,「產品」不得向受限制的終端使用 者或受限制的國家出售、出租或轉讓。另外,「產品」不得出售、租用或以其他方式轉讓給 從事與大規模殺傷性武器有關活動的最終用戶,或者不得供他們使用,這些活動包括但不限 於與核子武器、核子材料、核子設施、導彈或導彈項目支持及生化武器的設計、研發、生產 或使用。

<span id="page-2-0"></span>目錄

[安裝](#page-3-0)

鍵盤

[功能](#page-6-0) [故障排除](#page-10-0) [規格](#page-11-0)

# 滑鼠

[功能](#page-12-0) [故障排除](#page-16-0) [規格](#page-17-0)

# 法律資訊

[保固](#page-18-0) [法規](#page-19-0)

[認證](#page-20-0)

## <span id="page-3-0"></span>安裝

## 系統需求

- 一個 USB 連接埠(連結 USB 接收器)
- Microsoft Windows 8/7/RT

## 包裝盒內容物

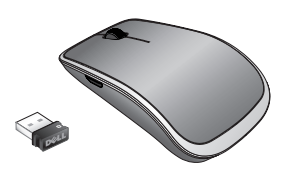

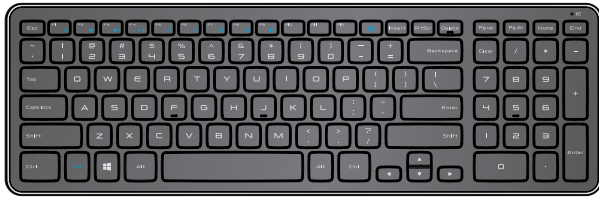

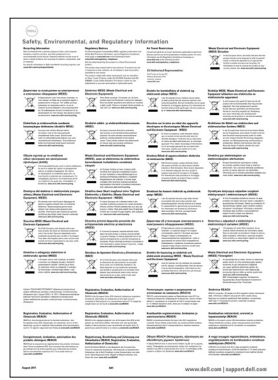

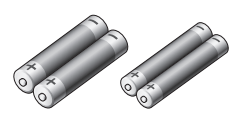

Dell™ KM714

**Ouick Start Guide**  $($ Dell $)$ 

- 一個無線鍵盤
- 一個無線滑鼠
- 一個 USB 接收器  $\bullet$
- 兩顆滑鼠用 AA 電池  $\bullet$
- 兩顆鍵盤用 AAA 電池  $\bullet$
- 產品文件

註:您的電腦可能已預先安裝 USB 接收器。

- 註:鍵盤與滑鼠隨附文件可能視您所在地區而異。
- $\blacksquare$ 註:若螢幕上未顯示 Caps Lock 標記,或「退出」快捷鍵無法運作,請至 www.dell.com/support/KM714 下載軟體

# 安裝 Dell KM714 無線鍵盤及滑鼠

1. 將兩顆 AAA 電池裝入鍵盤。

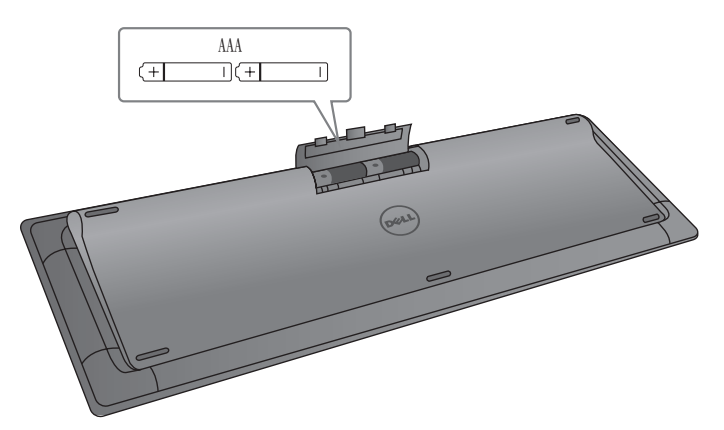

2. 將兩顆 AA 電池裝入滑鼠。

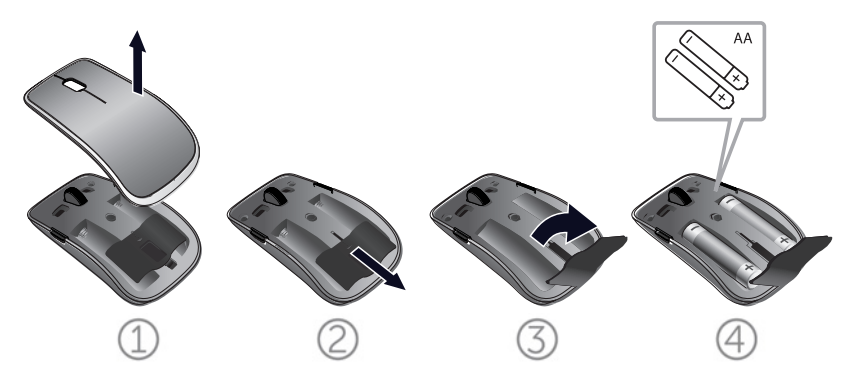

3. 連接 USB 接收器與電腦。

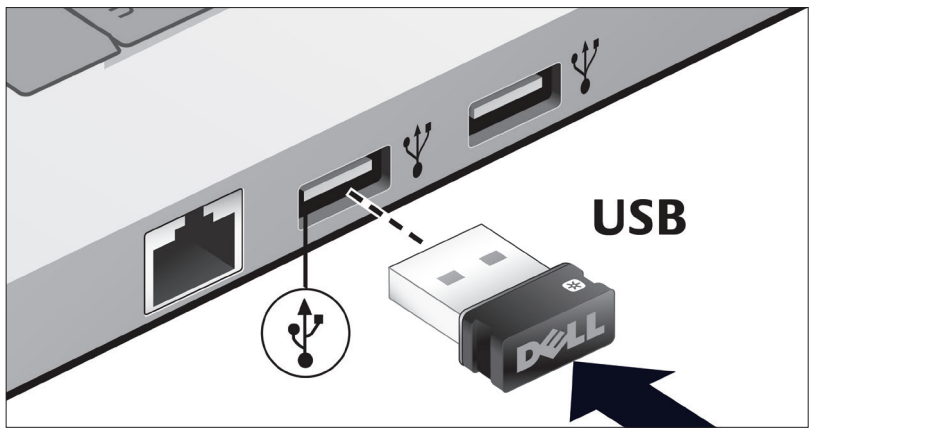

若鍵盤或滑鼠無法正常運作,請參閱[「故障排除」](#page-10-0)一節。

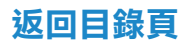

# Unifying 配對功能

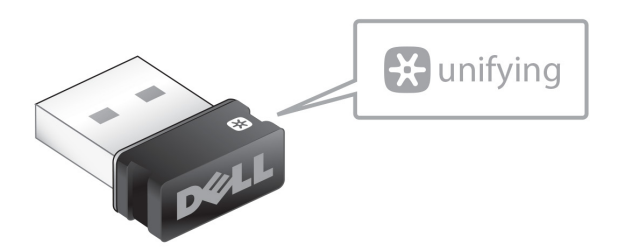

USB Unifying 接收器是一種無線接收器,它可插入電腦 USB 連接 埠而不拔下來,讓您可方便地將無線滑鼠連接至電腦,並可同時使 用另外 4 個 Unifying 相容的無線裝置。

使用接收器前,應確保電腦已安裝所需軟體。您的電腦可能已預先 裝載 Unifying 軟體。 Unifying 軟體的下載地址: www.dell.com/support/Unifying。

## <span id="page-6-0"></span>功能

俯視圖

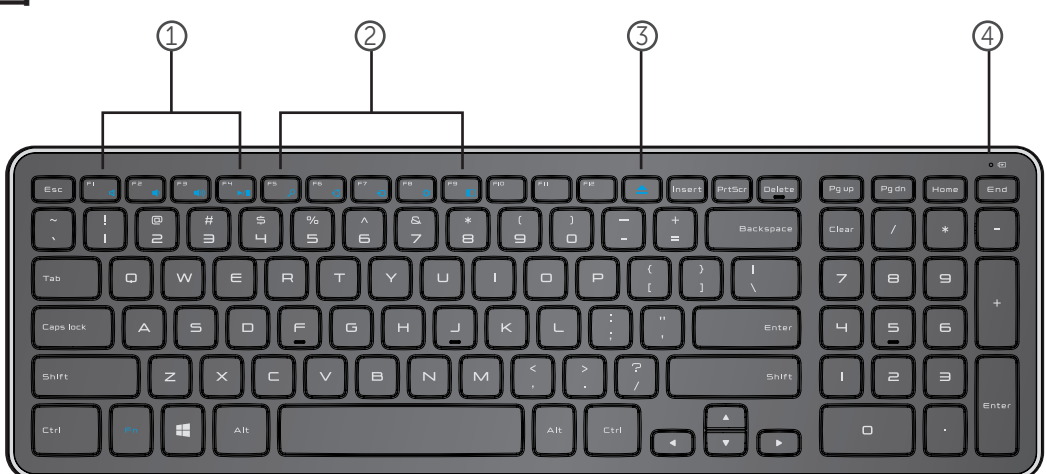

- 1. 多媒體控制鍵
- 2. Windows 8 快捷鍵
- 3. 光學驅動退出鍵
- 4. 電池狀態指示燈 顯示鍵盤內的電池狀態

穩定白色 - 裝入電池後顯示 15 秒左右,然後熄滅

閃爍琥珀色 – 電量低,應更換電池。

功能

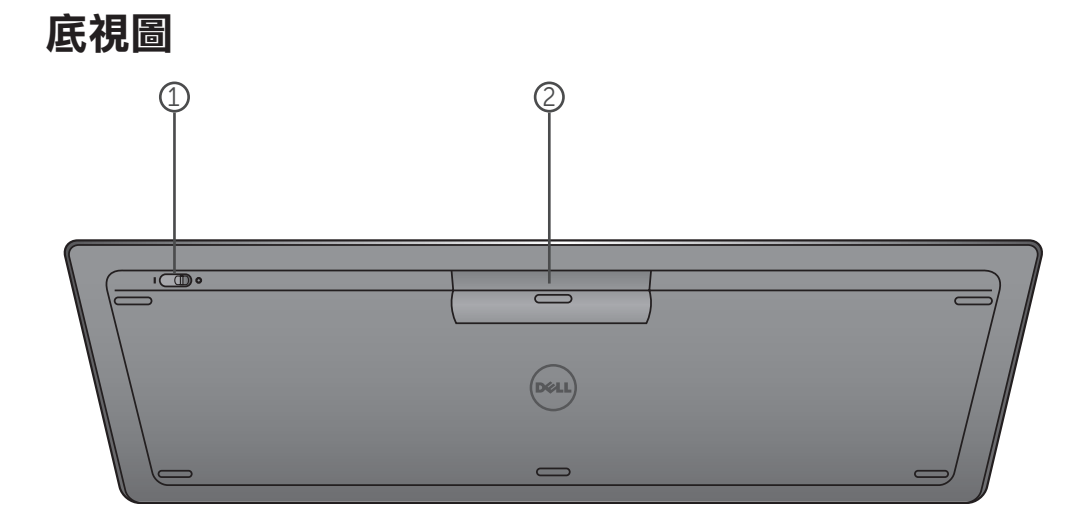

- 1. 電源開關
- 2. 電池室

## 功能鍵

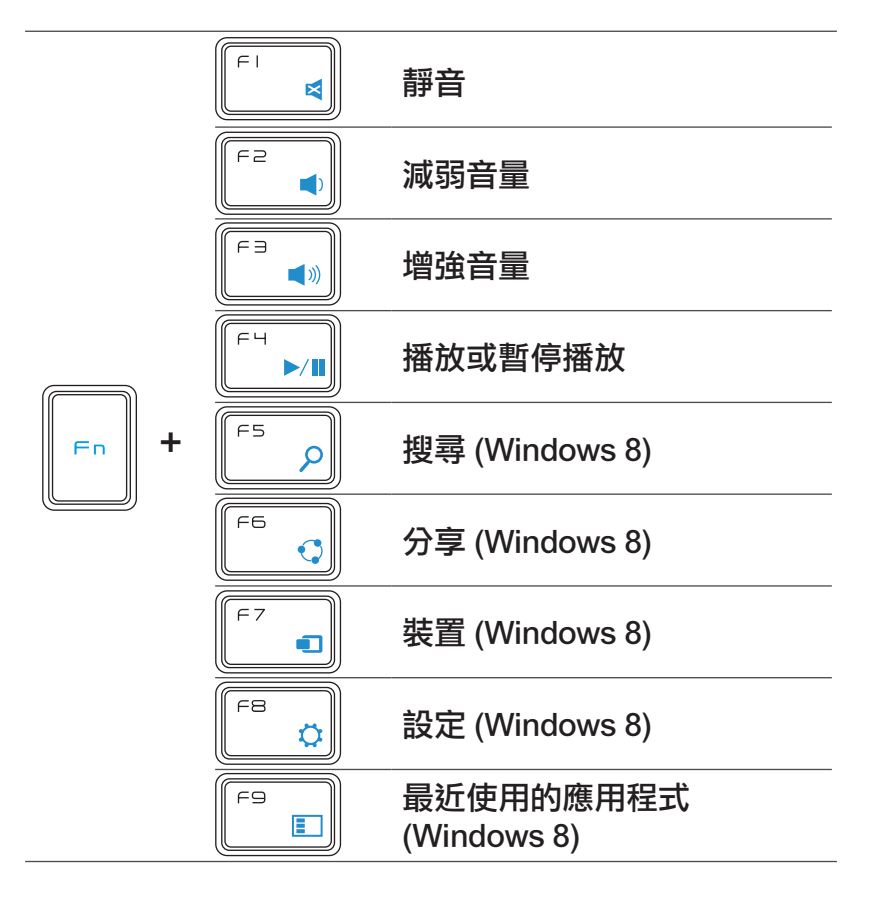

# 應用鍵

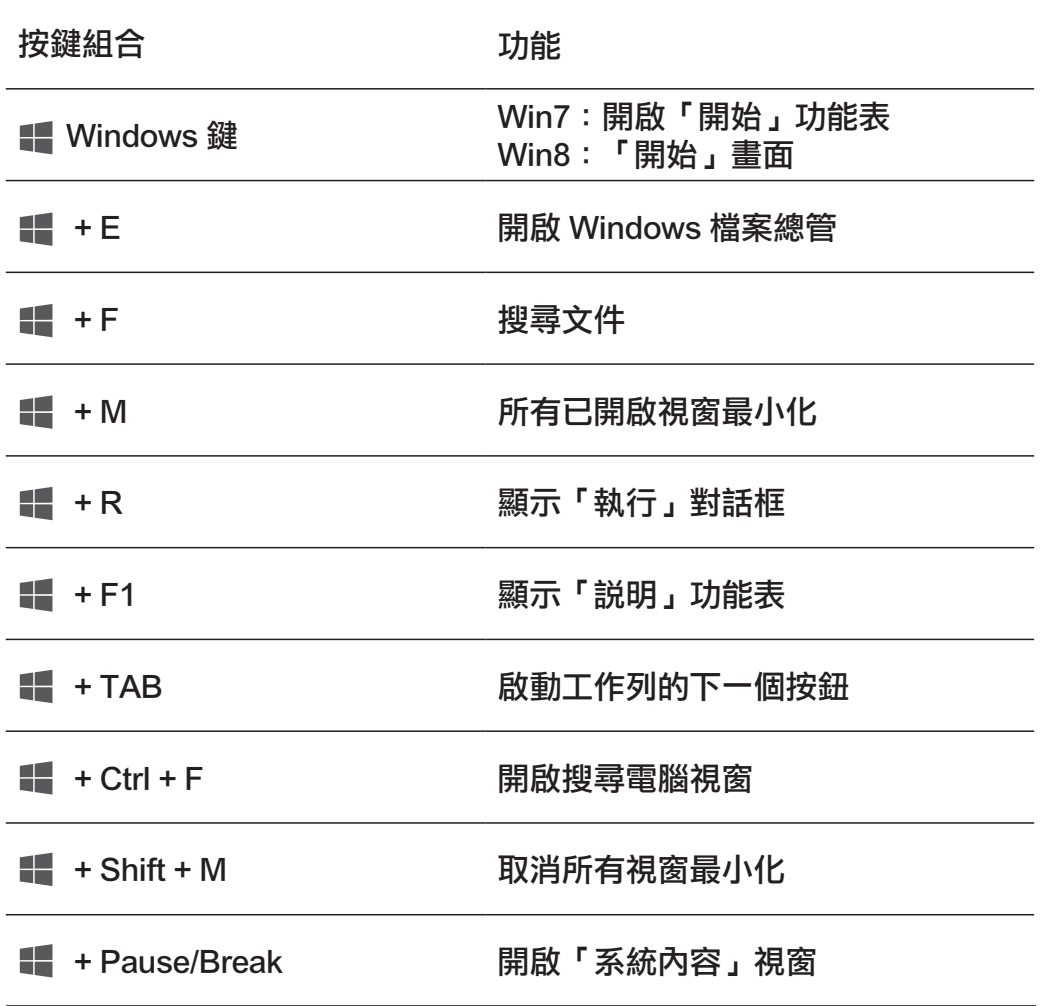

## <span id="page-10-0"></span>故障排除

若使用鍵盤時遇到問題:

- 檢查電池是否正確安裝。
- 檢查鍵盤的電源開關是否設定為「On」。
- 取出電池,然後重新裝入。電源狀態指示燈約亮(穩定白色) 15 秒後熄滅。
- 拔出 USB 接收器,重新插入電腦。
- 將 USB 接收器插入電腦的另一個 USB 連接埠。
- 重新啟動電腦。

# <span id="page-11-0"></span>規格

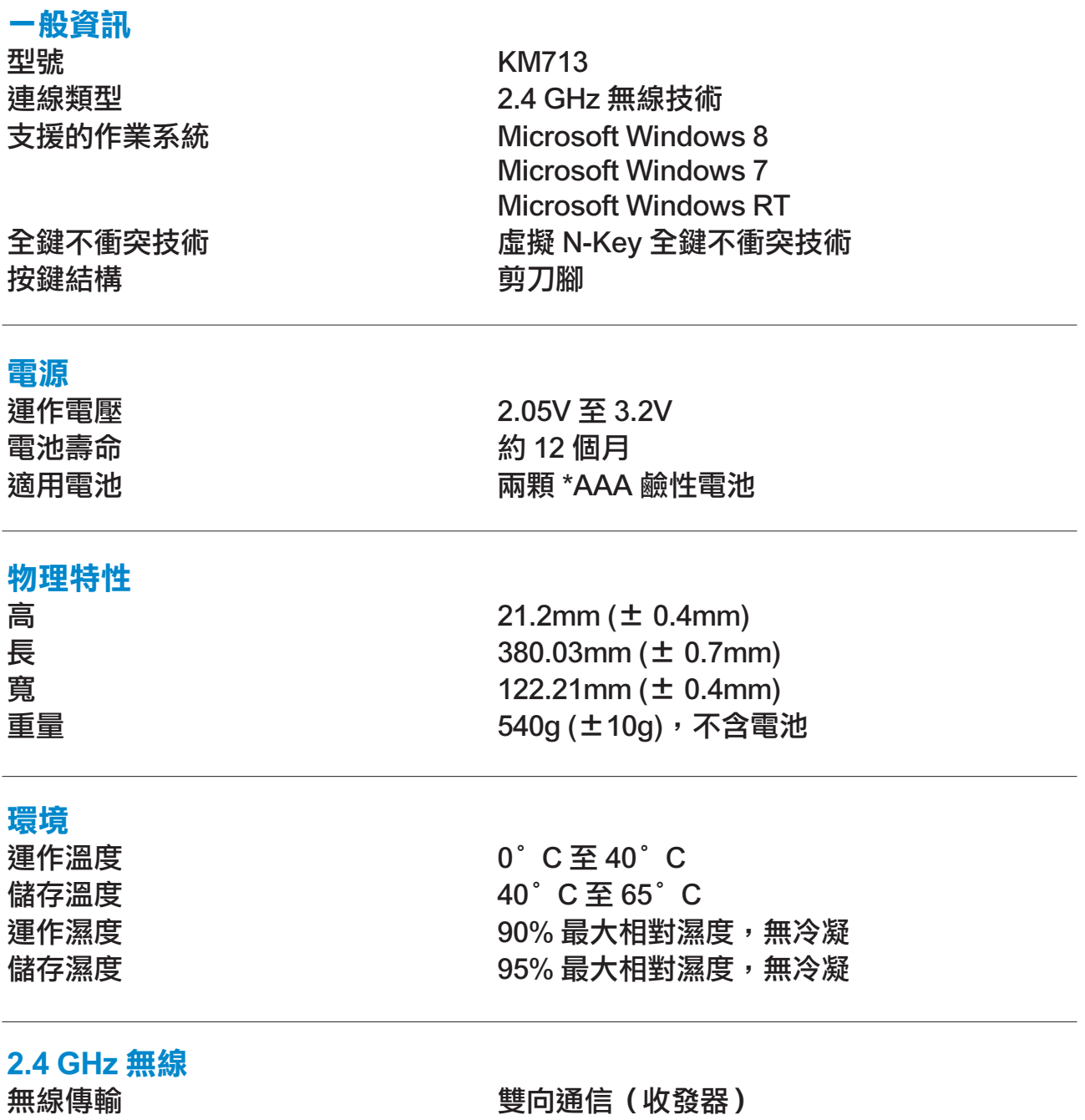

傳輸範圍 きょうしょう 最遠 10 公尺

## <span id="page-12-0"></span>功能

俯視圖

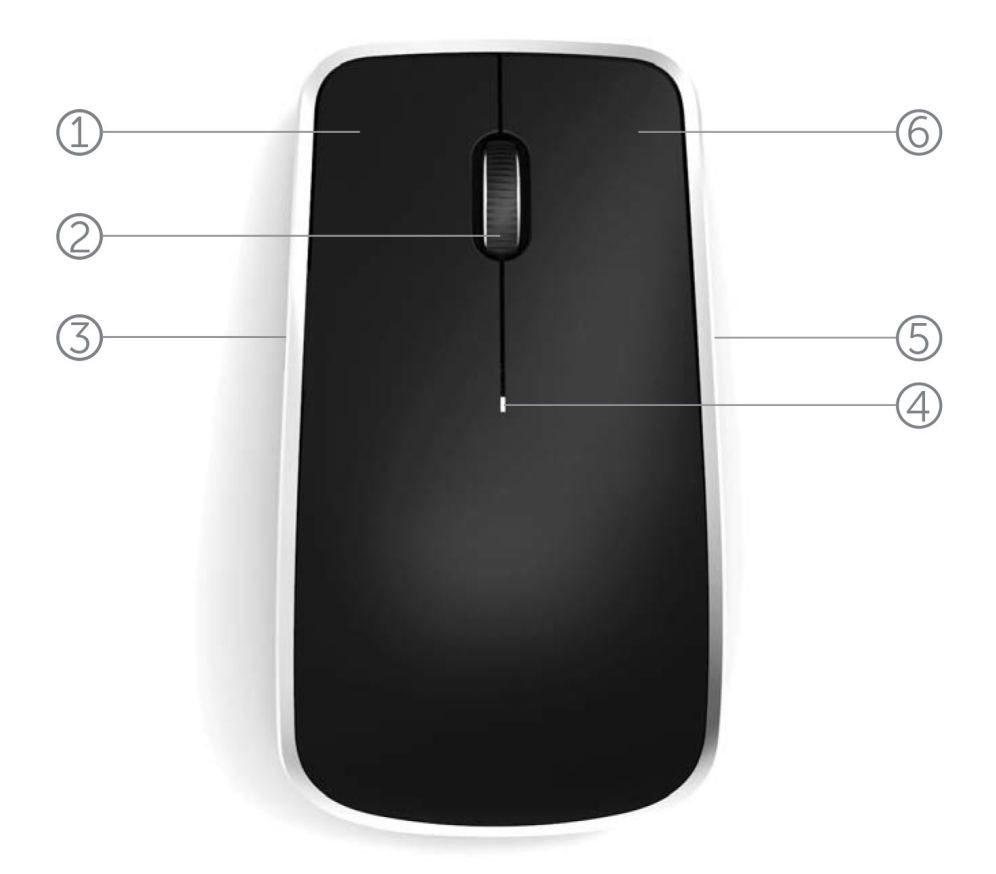

- 1. 滑鼠左鍵
- 2. 傾斜滾輪
- 3. 側鍵 \*
- 4. 電池狀態指示燈

閃爍琥珀色 – 電量低,應更換電池。

- 5. 側鍵 \*
- 6. 滑鼠右鍵

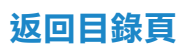

功能

底視圖

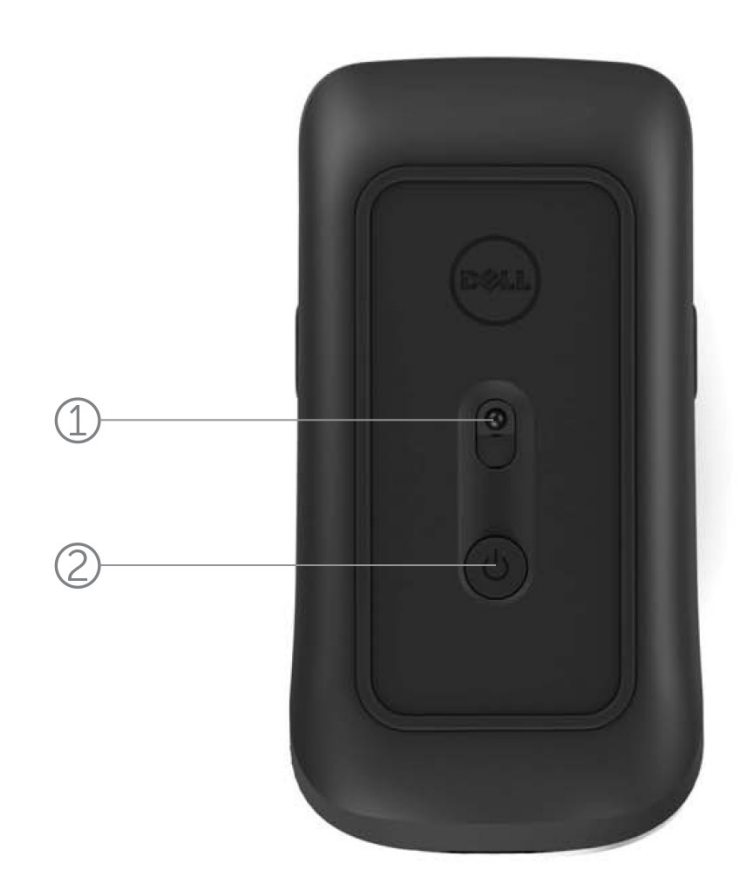

1. 雷射感應器

2. 電源按鈕

## 快捷動作

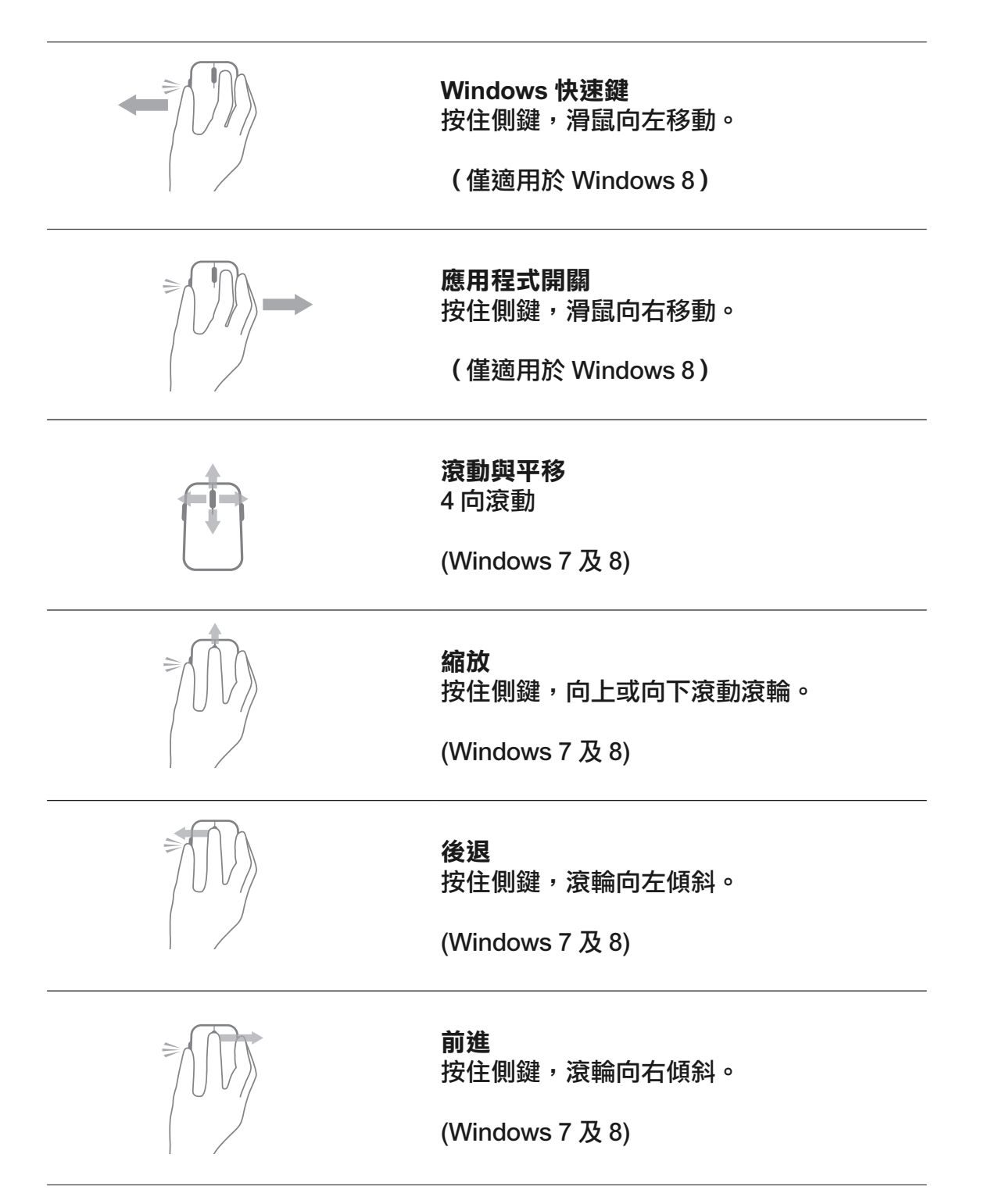

## 延長滑鼠電池壽命

本滑鼠預設三種省電作業模式:

1. 睡眠模式: 滑鼠未活動 5 秒鐘。 喚醒滑鼠:移動、點選或滾動滾輪。

2. 深度睡眠模式: 滑鼠未活動 5 分鐘。 喚醒滑鼠:移動或點選。

3. 斷電模式: 滑鼠隨身攜帶或持續朝上 5 分鐘, 或者滑鼠 未活動 4 小時。 喚醒滑鼠:按電源按鈕。

## <span id="page-16-0"></span>故障排除

若使用滑鼠時遇到問題:

- 檢查電池是否正確安裝。
- 檢查滑鼠的電源鍵指示燈是否亮起。
- 取出電池,然後重新裝入。查看電源鍵指示燈是否亮起 (穩定白色)。
- 拔出 USB 接收器,重新插入電腦。
- 將 USB 接收器插入電腦的另一個 USB 連接埠。
- 重新啟動電腦。

## <span id="page-17-0"></span>規格

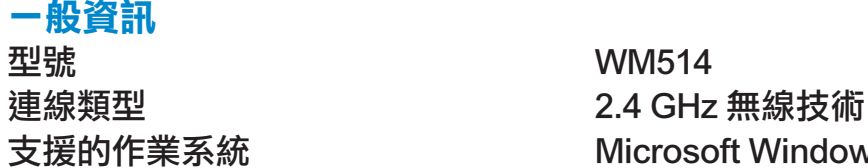

### 電源

### 物理特性

### 環境

### 2.4 GHz 無線

支援的作業系統 Microsoft Windows 8 Microsoft Windows 7 Microsoft Windows RT

運作電壓 0.95 V 至 1.8 V 雷池壽命 きょうしゃ りょう かいかん 約 12 個月 所需的電池 兩顆 AA 鹼性電池

高 33.6 ± 0.3 mm 長 58.4 ± 0.3 mm 寬 109.9 ± 0.5 mm  $\mathbf{\overline{\mathbf{H}}}\mathbf{\overline{\mathbf{H}}}\mathbf{R}$  and the contract of  $67\text{q}$  ,  $7\text{r}$   $67\text{q}$  ,  $7\text{r}$   $67\text{q}$  ,  $7\text{r}$   $67\text{q}$  ,  $7\text{r}$   $67\text{q}$  ,  $7\text{r}$   $67\text{q}$  ,  $7\text{r}$   $67\text{q}$  ,  $7\text{r}$   $67\text{q}$  ,  $7\text{r}$ 

運作溫度 0°C 至 40°C **儲存溫度 インストリック 40°C 至 65°C** 運作濕度 ファイン しんしん りゅう りゅう 最大相對濕度,無冷凝 儲存濕度 95% 最大相對濕度,無冷凝

無線傳輸 きょういん かんじん ちゅうきょう 雙向通信 (收發器) 傳輸範圍 しょうしょう 最遠 10 公尺

## <span id="page-18-0"></span>保固

## 有限保固與退回條款

Dell品牌的產品保證一年的硬體產品有效保固期間,若與Dell系統產品一同購 買,則依照該系統產品保固期間。

#### 對於美國客戶而言:

本次購買以及您對本產品的使用會受到Dell的終端用戶合約所約束,你可以在 本網址找到 www.dell.com/terms。本文件包含著具有約束力的仲裁條款。

### 對於歐洲、中東和非洲的客戶而言:

Dell品牌的產品,其銷售和使用受到適用國家的消費者合法權益所拘束,你與 零售商訂立任何的銷售合約條款(此將適用於你和零售商之間)和Dell的終端用 戶契約條款。Dell還可以提供額外的硬體保固,Dell終端用戶合約和保固條款 的全部細節,可透過網站 www.Dell.com,從網站首頁底部的列表選取你的所 在國家,然後點擊〝條款與條件"以連結到終端用戶條款,或點選〝支持" 連結到保固條款。

#### 對於非美國的客戶而言:

Dell品牌的產品,其銷售和使用受到適用國家的消費者合法權益所拘束,你與 零售商訂立任何的銷售合約條款(此將適用於你和零售商之間)和Dell的保固條 款。Dell還可以提供額外的硬體保固,Dell保固條款的全部細節,可透過網站 www.Dell.com, 從網站首頁底部的列表選取你的國家, 然後點擊〝條款與條 件"以連結到最終用戶條款,或點選"支持"連結到保固條款。

## <span id="page-19-0"></span>法規

鍵盤管制型號:KM713 滑鼠管制型號:WM514 接收器管制型號:C-U0007

法規資訊

本裝置已經過測試,並證明其符合《FCC 規則》第 15部分。裝置的操作受限 於以下兩個條件:(1)本裝置不能造成有害干擾,以及(2)本裝置必須能 夠承受任何接收到的干擾,包括那種可能引起不良操作的干擾。

本裝置根據 FCC 規則第15部分進行測試,符合B類數位裝置的限制。這些限 制係在提供合理的保護措施,以防止在住宅區安裝裝置而產生有害干擾。本 装置產生、使用,並可能輻射射頻無線電能,若未按要求安裝或使用裝置, 可能會對無線電通訊造成有害干擾。但正確的安裝和使用並不保證個別裝置 安裝後不會產生干擾。

如果此裝置確實對無線電或電視接收產生有害干擾(通過開啟和關閉此裝置 可以確定有無這種干擾現象發生 ),使用者可以使用以下方法來消除干擾現 象:

. 重新定向或放置裝置。

- . 增加裝置與接收器之間的間隔。
- . 把裝置與天線分別插入不同的電源插座。
- . 可以向經銷商或者經驗豐富的無線電技術員尋求幫助。

#### 認證機構的認證

C-Tick, FCC, CE, CB, UL, Canada IC, China SRRC, India WPC, Japan MIC, Thailand NTC, Singapore iDA, Malaysia SIRIM, Indonesia SDPPI, Russia GOST, Philippine NTC, Saudi Arabia (CITC & SASO), UAE TRA, Kuwait MOC, South Africa ICASA.

## <span id="page-20-0"></span>認證

### Microsoft WHQL 標誌

Dell KM714 桌上型無線鍵盤與滑鼠已經通過了 Microsoft Windows 硬體品質實驗室 進行的 WHQL LOGO 測試。

WHQL LOGO 是由 Microsoft Windows 硬體品質實驗室實施的一項認證方案。 因此可確保硬體與 Microsoft 作業系統相容。本鍵盤與滑鼠已經通過 WHQL 測試 工具包的認可,並且已經包含於 Microsoft 硬體相容性列表 [\(Microsoft Hardware](http://www.microsoft.com/en-us/windows/compatibility/win8/CompatCenter/Home?Language=en-US)  [Compatibility List\)](http://www.microsoft.com/en-us/windows/compatibility/win8/CompatCenter/Home?Language=en-US) 之中。